# **Настройка анимации**

# **Солнечн**

**ая**

Судакская средняя общеобразовательная школа № 2  $M_{\odot}$  =  $\ldots$  =  $\sim$   $\Gamma$  M.

#### 1. Разместить Солнце на слайде

Солнце (авто-фигура) располагается в центре слайда . Для заливки автофигуры использовать свой вариант

## 2. Разместить Землю на слайде

Земля (авто-фигура) располагается на некотором расстоянии от Солнца .

Для заливки автофигуры использовать свой вариант

## 3. Разместить Луну на слайде

**Орбита Луны**

**Луна**

#### **Сгруппировать**

**Орбиту Луны сделать невидимой** расположить так чтобы вращение Луны происходило вокруг Земли.

Для заливки автофигуры использовать свой

#### 4. Настроика анимации движения Луны вокруг Земли

Эффект Вращение (группа Выделение)

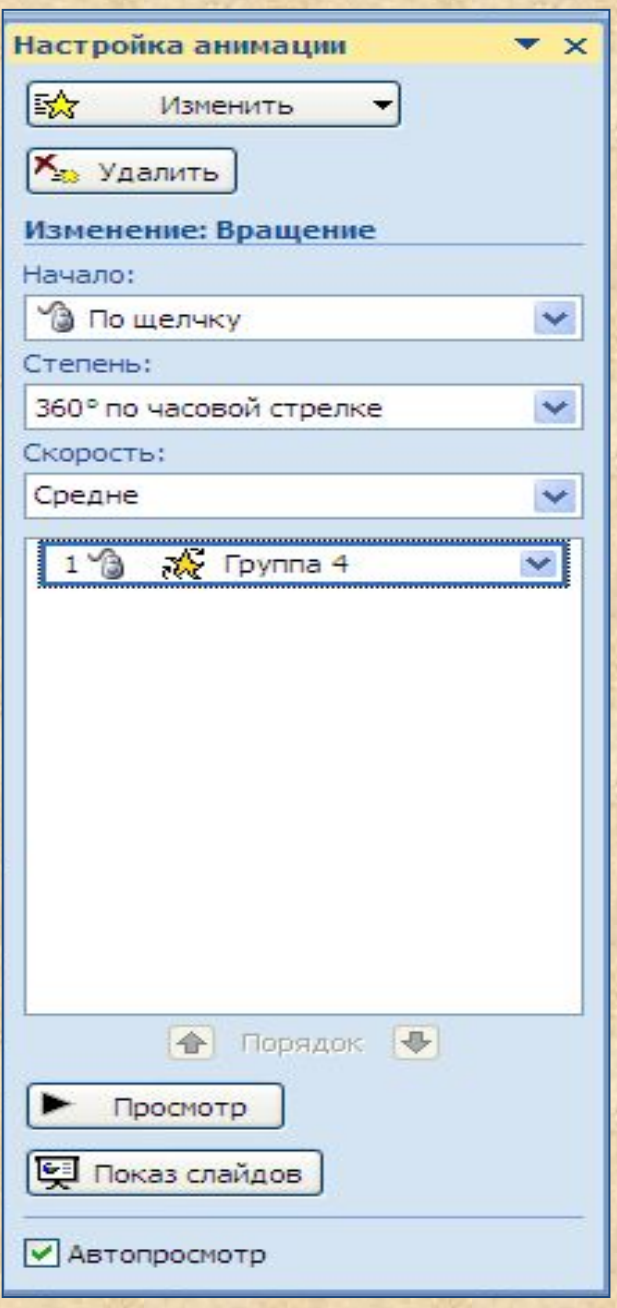

#### 5. Настроика анимации движения Луны вокруг Солнца

Орбита Луны вокруг Солнца – анимационный эффект Круг (Путь перемещения)

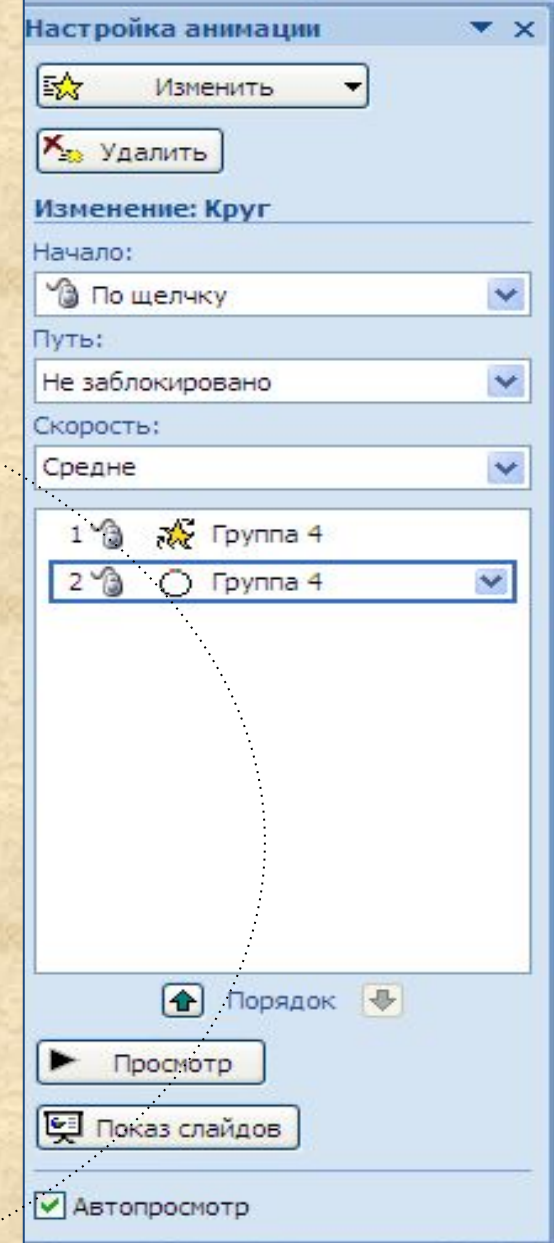

#### 5. Настроика анимации движения Луны вокруг Солнца

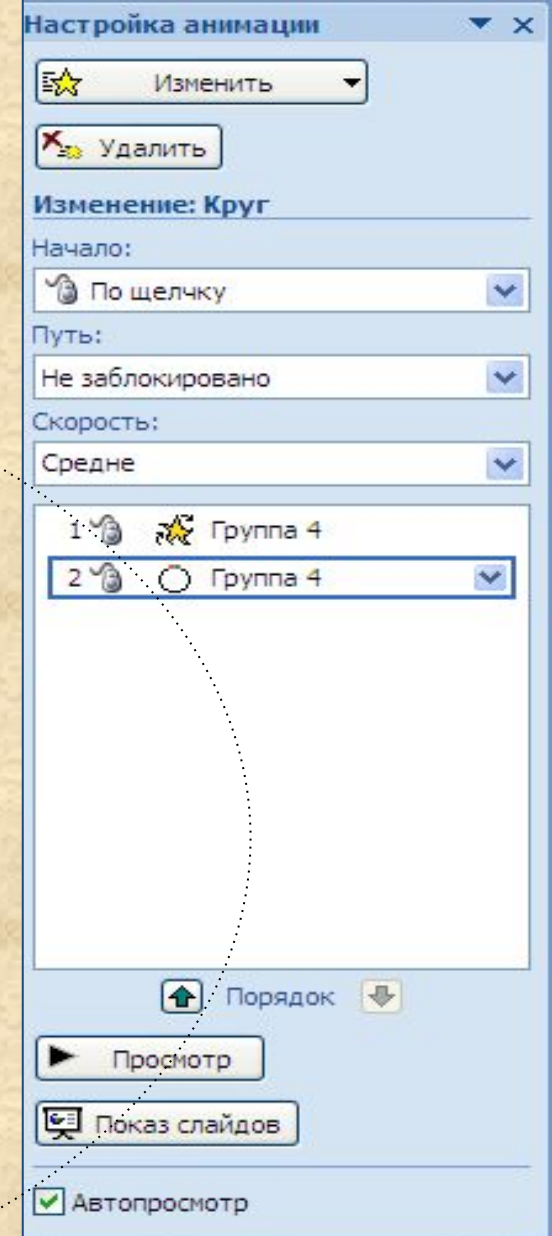

#### 6. Настройка анимации движения Земли вокруг Солнца

 $\circ$ 

Орбита Земли вокруг Солнца – анимационный эффект Круг (Путь перемещения)

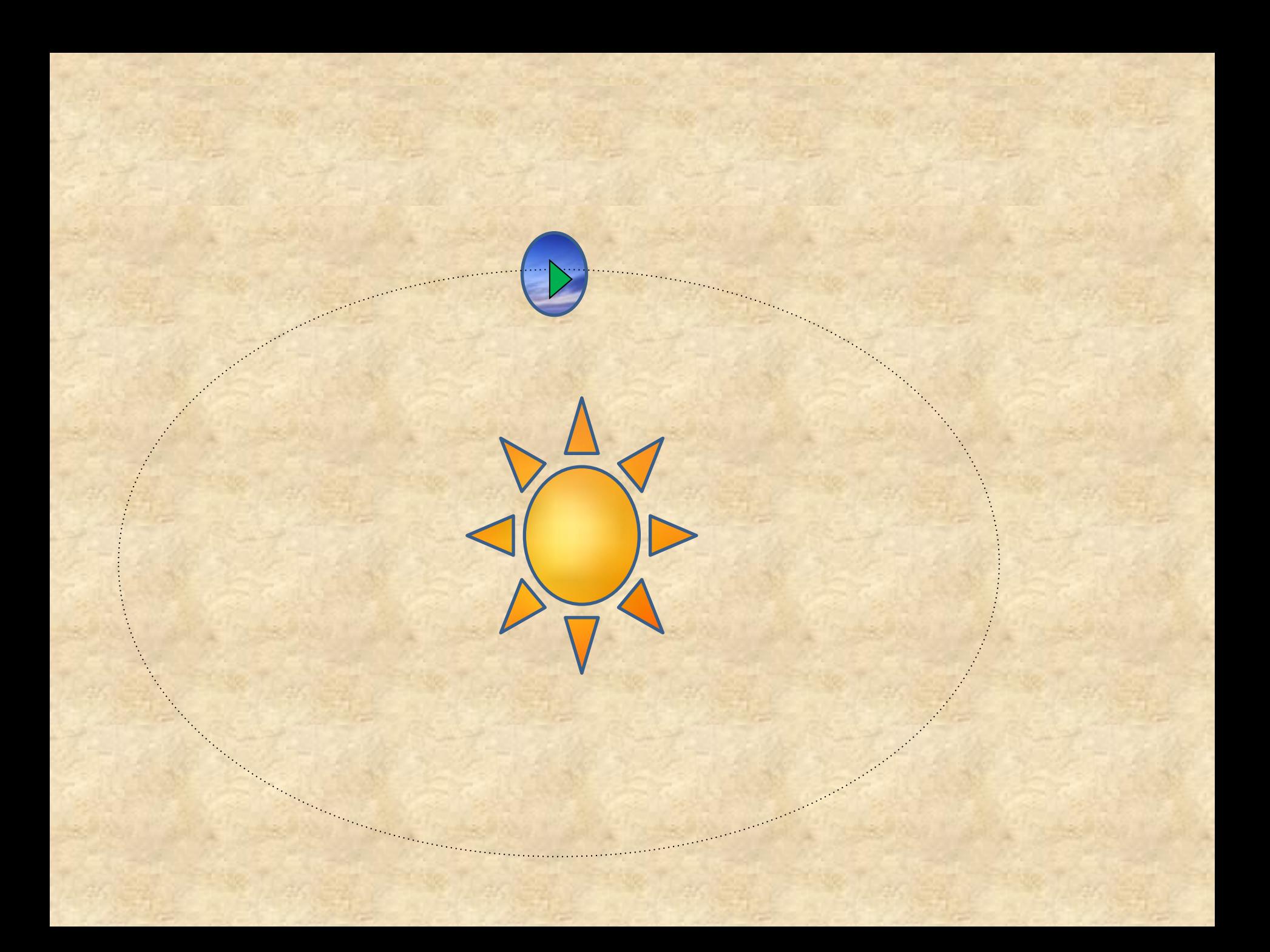

#### 7. Анимации движения Земли вокруг Солнца и Луны вокруг Земли

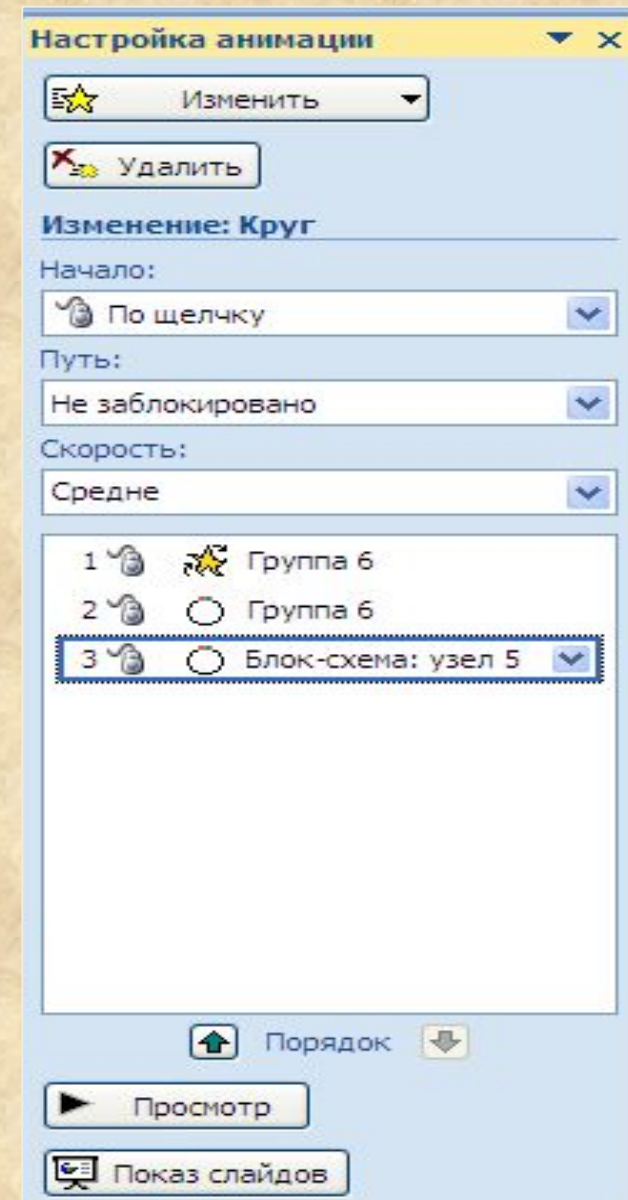

● Автопросмотр

# 8. Настройка параметров эффекта

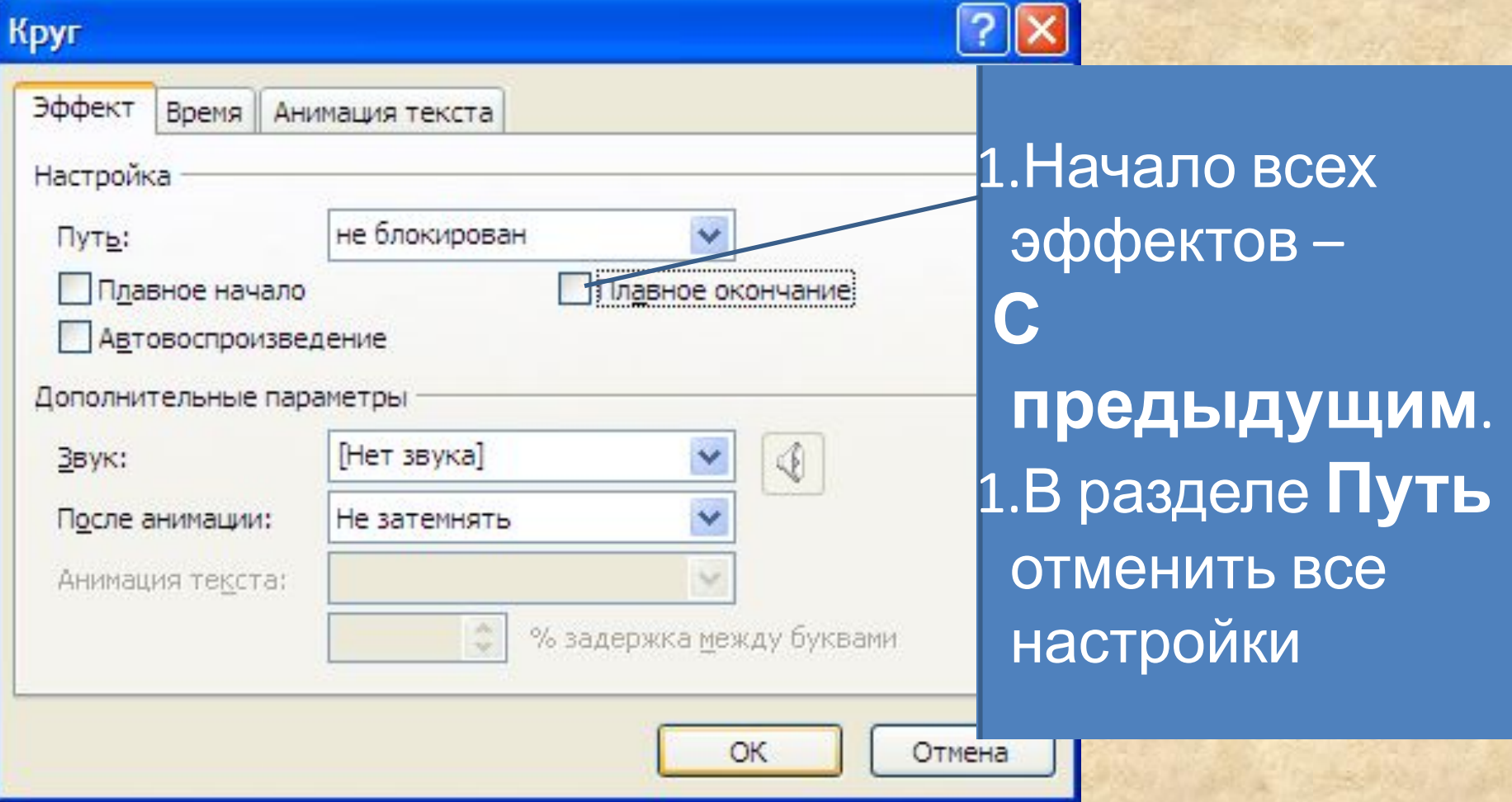

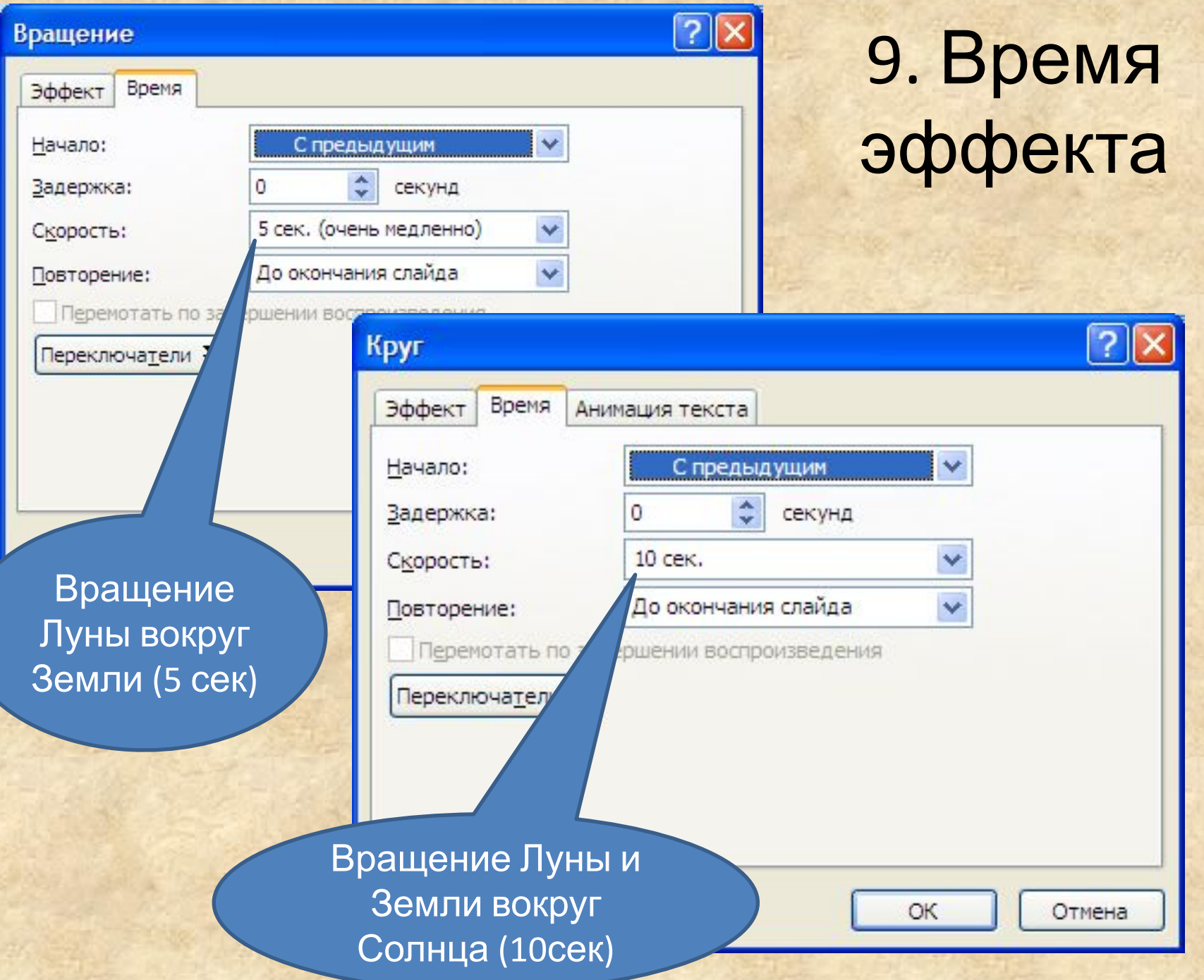

# 10. Настройка демонстрации

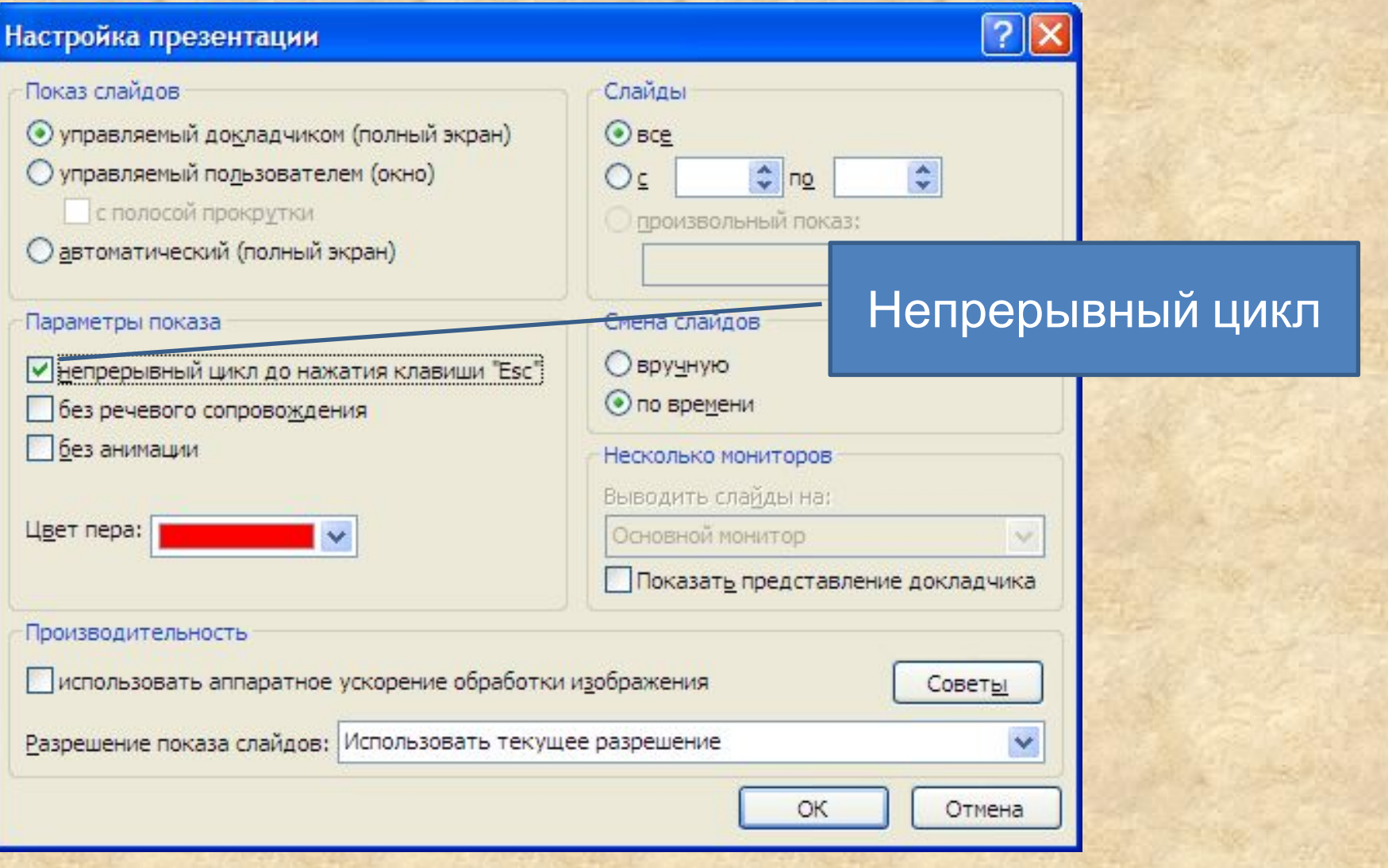